# **INDICADORES GRUPO TEMÁTICO DE POBLACIÓN ASENTAMIENTOS.**

Para los indicadores que involucran aspectos de población y asentamientos se utilizó un shapefile del anillo de poblamiento en la Amazonía colombiana, construido por el grupo de dinámicas socioambientales el cual es la continuación del sistema urbano periférico nacional en el sur del país, fenómeno que se explica por la construcción social del territorio y que significa la consolidación de lo urbano-rural, mediante la red de centros poblados y ejes viales, las coberturas antrópicas (pastos y cultivo), las áreas intervenidas -áreas transformadas- y la concentración de población en áreas urbanas. Se fundamenta en una construcción continua para la producción y circulación de mercancías. Las áreas transformadas constituyen el núcleo del asentamiento poblacional; allí se localizan las áreas urbanas y las zonas de producción, que se estructuran mediante una red vial terrestre y fluvial, configurando en su conjunto el anillo de poblamiento amazónico. Para calcular su extensión se consideran las áreas transformadas y el área de influencia de las vías terrestres y fluviales, puesto que la existencia de estas redes permite los flujos de materia, energía e información, así como el desarrollo de la vida cultural y social de sus habitantes. (Salazar Cardona & Riaño Umbarila , 2015).

# **AREA DE INFLUENCIA VIAL Y FLUVIAL**

### **Definición:**

Este indicador se define como el área afectada de forma directa por la presencia de una vía, terrestre o fluvial y según el tipo de vía. Este indicador ayuda a comprender la presión que se ejerce sobre un territorio, debido al fácil acceso que a él tiene la población, gracias a las vías terrestres y fluviales que lo circundan y comunican

**Justificación:** La formulación del indicador se sustenta teóricamente en que alrededor de cada vía (terrestre o acuática), se genera un área de influencia, que se califica con un alto grado de impacto porque se encuentra más expuesta a la intervención antrópica que otras zonas ubicadas por fuera de dicha área (Murcia García y otros, 2010)

**Métodos de cálculo:** Para cuantificar la intensidad con la que esta presión se manifiesta en cada una de las celdas, fue necesario desarrollar un indicador con el cual se pueda medir que tanto impacto tiene una celda debido a su relativa cercanía a un drenaje doble o una carretera. Para el caso específico del cálculo de este indicador, se utilizó la red vial terrestre y fluvial de la base cartográfica 1:100.000 del IGAC. La metodología del análisis de presiones desarrollada por el Instituto Sinchi 2010, explica que para cada río o carretera se crea un área de influencia (buffer), definida como la superficie ubicada a una distancia que puede variar de 1000 a 5000 metros de acuerdo al tipo de vía y las características de la misma. Para el caso de los drenajes dobles el área de influencia establecida fue de 1000 metros. De la misma manera, a cada acceso se le otorgó una ponderación de acuerdo a la categoría y el nivel de influencia que presentan en la región amazónica (ver tabla 3). El valor del indicador para cada celda corresponderá a la proporción que representa, dentro de su superficie total, la sumatoria de las áreas de influencia ubicadas dentro de cada celda.

Para calcular el indicador de influencia vial y fluvial, se emplearán los siguientes insumos:

#### **Tabla 1. Insumos para el cálculo del área de influencia vial y fluvial**

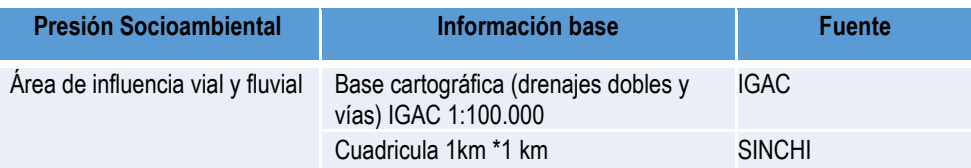

Fuente: Presente proyecto.

#### **Tabla 2. Categorías de accesos viales y fluviales según ponderación asignada**

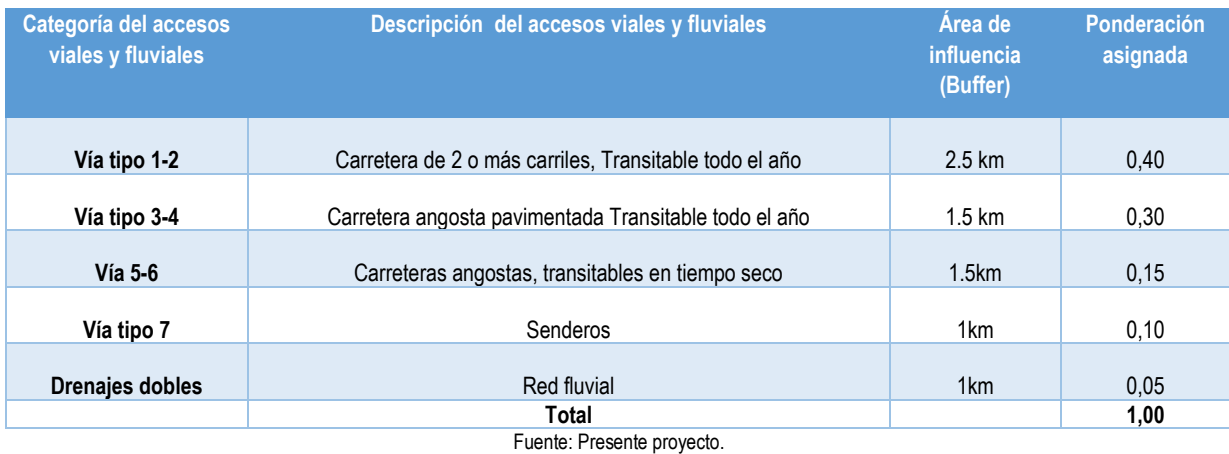

Para calcular la Área de influencia vial en cada una de las celdas se utilizará la siguiente formula:

 $GIVFCjt = \sum (Pij1*Ai1) + (Pij2*Ai2) + (Pij3*Ai3) ...$ 

Donde:

GIVFCjt, es el Grado de Influencia vial y fluvial en la celda j, en el momento t (2016).

Pij, es el área en la que se encuentra manifiesta la influencia de los accesos viales y fluviales, a nivel de cada celda j, en el momento t(2016).

Ai, es la ponderación asignada a la categoría de cada acceso terrestre o fluvial i.

**Clasificación:** Para clasificar grado de Influencia vial y fluvial en una celda se realizó una clasificación de 1 a 5, los intervalos producto del cálculo del indicador se clasificaron como se muestra en la tabla 24.

#### **Tabla 3. Intervalos y categorías de clasificación para el Grado de Influencia vial y fluvial en la celda.**

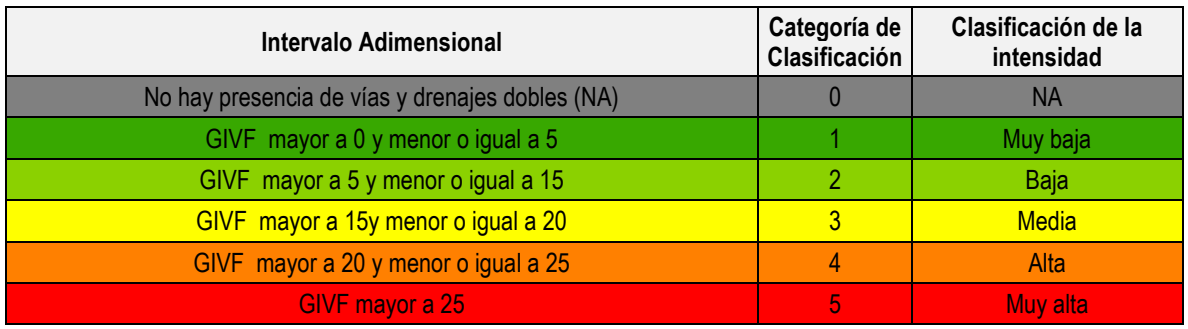

Fuente: Presiones Socioambientales SINCHI 2010.

**Proceso SIG:** En la figura 10 se puede observar el modelo SIG realizado para el cálculo del indicador del Grado de Influencia vial y fluvial. A continuación, se describen los pasos, realizados en el modelo

**1. Selección de capas:** Para el cálculo de este indicador, se utilizó la red vial y fluvial (drenajes dobles) de la base cartográfica 1:100.000 del IGAC, por medio de un "Clip" se extrajeron los drenajes dobles y la vías que se encontraron dentro de la región amazonica.

**2. Áreas de influencia**: para cada acceso terrestre y fluvial se creó un (buffer), 1000 a 5000 metros de acuerdo al tipo de vía y las características de la misma, para el caso de los drenajes dobles el área de influencia establecida fue de 1000 metros, como se explica en la tabla 2.

**3. Union de las áreas de influencia** por medio de la herramienta "Update" se unieron las áreas de influencia generadas en el paso anterior, de esta manera se creó la capa de Influencia víal y fluvial CIvf2016v1 con la que se gereró el indicador.

**4. Ponderacion deacuerdo al tipo de acceso:** Una vez unificadas las áreas de influencia, se clasificaron de acuerdo al tipo de acceso al que correspondió cada área, posteriormente a cada acceso se le otorgó una ponderación de acuerdo a la categoría y el nivel de influencia que presentan en la región.

**5. Union de la capa de áreas de influencia y la cuadricula de 1km**: Para llevar el indicador a nivel de celdas, se realizó un "Intersect" de la capa de áreas de influencia y la cuadricula de 1km, posteriormente para eliminar de los campos que inecesarios de ambas capas se realizó un "Delete Field".

**6. Calculo de áreas:** para saber el área en hectareas de la influencia víal y fluvíal que se intersectó en cada una de las celdas se utilizó la herramienta "Add Geometry Attributes".

**7. Calculo del indicador**: Para calcular el indicador (GIVF) se multiplicó la ponderación asignada a cada área de influencia por el área que ocupa cada una de ellas en la celda. Posteriormente, se realizó un "Dissolve" con el codigo de cada cuadricula y se sumaron todas las áreas de influencia encontradas a nivel de celdas.

**8. Unión de la información de las grillas con el cálculo del indicador**: la unión de la información de las grillas con el cálculo del indicador se realizó por medio de la herramienta "Add Join" y con "Copy Feature" se copió las entidad del producto anterior en una nueva clase.

**9. Clasificacion del indicador** El indicador calculado se clasificó en 5 clases, de acuerdo a la tabla 26 y a la vez estás 5 clases se categorizaron por la intensidad de presion, desde muy baja con valor a 1 hasta llegar a 5 que es la más alta.

**10 Ponderación de la presión del Grado de Influencia vial y fluvial** una vez normalizado el indicador realizando la clasificación de las categorías de 1 a 5 este a su vez se utilizó para calcular el valor ponderado es decir, la clase en la que quedó clasificada cada celda se multiplicó por 9 ver tabla 3.

**11. Adaptación al esquema de indicadores del SIAT-AC:** Para el ingreso de los indicadores al esquema generado para el SIAT-AC, se agregaron campos para el cálculo de las variables tales como Id\_Variable, Id\_Versión, Id\_Periodo, Id\_Negocio y Id\_Indicador, así como dos campos al final del proceso en los cuales a través de un Script se almacenan las variables y el resultado del indicador calculado.

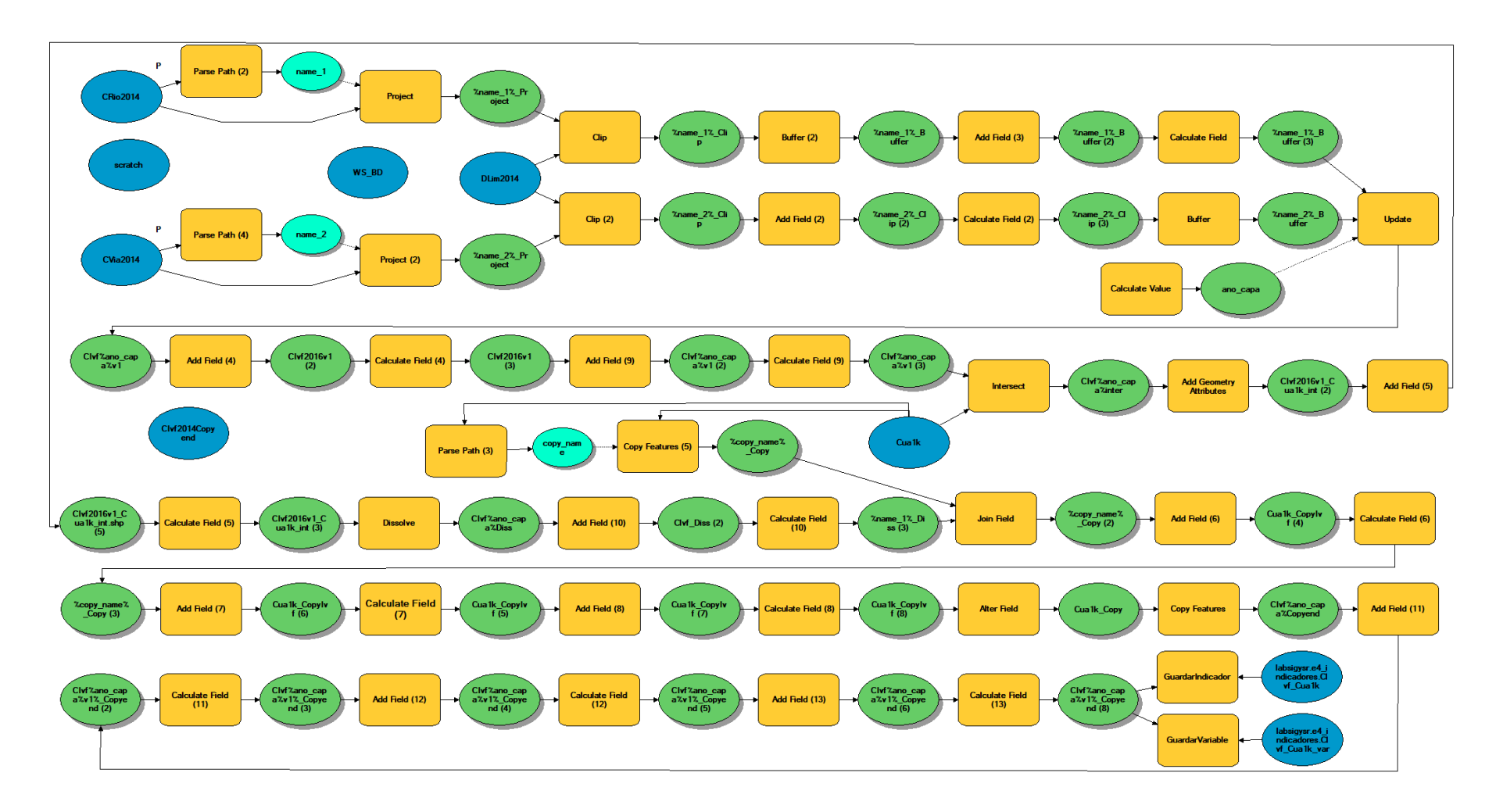

**Figura 1. Proceso SIG para el cálculo del indicador del Grado de Influencia vial y fluvial**

**Fuente: Presente proyecto.**

### **BIBLIOGRAFÍA**

- ArcGIS Desktop. (2017). *ArcGIS Pro*. Obtenido de https://pro.arcgis.com/es/proapp/help/mapping/symbols-and-styles/data-classification-methods.htm
- Armenteras , D., & Villa , C. (2006. ). *Deforestación y fragmentación de ecosistemas naturales en el Escudo Guayanés colombiano.* Bogotá, D.C. – Colombia. 124 p.: Instituto de Investigación de Recursos Biológicos Alexander von Humboldt e Instituto Colombiano para el Desarrollo de la Ciencia y la Tecnología "Francisco José de Caldas" –Colciencias–.
- Galindo G., Espejo O, J., Ramírez , J., & Forero, C. (2014). *Memoria técnica de la Cuantificación de la superficie de bosque natural y deforestación a nivel nacional. ActualizaciónPeriodo 2012 – 2013.* Bogotá D.C., Colombia. 56 pp.: Instituto de Hidrología, Meteorología y Estudios Ambientales – IDEAM. .
- Garcia, U. G. (2010). *Presiones socioambientales: Estudio de la situación actual en la Amazonía colombiana.* Bogotá, D.C.
- J.C., S., García, R., Del Barrio, G., & Ruiz, A. (2013). *Diseño de una metodología para la aplicación de indicadores del estado de conservación de los tipos de hábitat de interés comunitario en España.* Madrid.: Ministerio de Agricultura,Alimentación y Medio Ambiente. .
- Laboratorio SIG-Sinchi. (2016). *Protocolo para generar los cruces de las capas de coberturas y unidades espaciales de referencia.* Bogotá, D.C.
- MINISTERIO DE MEDIO AMBIENTE. (2013). *COMPONENTE DE CONSOLIDACIÓN DE LA LINEA BASE DE INDICADORES: POMCA DE LA CUENCA DEL RIO GUALI.*
- Murcia García, U. G. (2010). *Presiones socioambientales: Estudio de la situación actual en la Amazonía colombiana.* Bogotá, D.C.
- Murcia García, U., Augusto Castellanos, H., Huertas, C., Salazar Cardona, C., López Castro, M., Riaño Umbarila, E., & Arcila Niño, O. (2010). *Presiones socioambientales: Estudio de la situación actual en la Amazonía colombiana.* Bogotá, D.C.
- Murcia Garcia, U., Gauldrón , A., & Londoño, M. (2014). *Monitoreo de los bosques y otras coberturas de la Amazonía Colombiana a escala 1:100.000.* Bogotá, D.C: SINCHI.
- Oficina de las Naciones Unidas contra la Droga el Delito. (2006). *Banco de Información Espacial UNODC*. Obtenido de http://www.biesimci.org/Ilicitos/regionales/regiones.html
- Riaño Umbalira, E., & Salazar , C. (2009). *Sistema Urbano en la región amazonica colombiana:analisis de la organización e integración funcional .* Bogota, Colombia: Instituto Amazónico de Investigaciones Cientificas Sinchi.
- Salazar Cardona , C., & Riaño Umbarila , E. (2015). *Perfiles Urbanos en la Amazonía colombiana.* Bogotá: Instituto Amazónico de Investigaciones Científicas Sinchi.
- SINCHI. ( 2014). *Metodología de Zonificación ambiental y ordenamiento de la Reserva Forestal de la Amazonía, creada mediante la Ley 2ª de 1959. Grupo de Gestión de Información Ambiental y ZonificacióGestión de Información Ambiental y Zonificación del Territorio: Amazonía.* Instituto Amazónico de Investigaciones Científicas SINCHI.
- SINCHI. (2014). *Metodología de Zonificación ambiental y ordenamiento de la Reserva Forestal de la Amazonía,creada mediante la Ley 2ª de 1959. Instituto Amazónico de Investigaciones Científicas SINCHI.* Bogotá, D. C.: Grupo de Gestión de Información Ambiental y Zonificación del Territorio: Amazonía Colombiana - GIAZT. .